## **Passo a passo para obter o índice h – Scielo**

SciELO é uma base de dados de acesso aberto.

O índice h, ou h-index, é uma proposta para quantificar a produtividade e o impacto de pesquisas individuais ou em grupos baseando-se nos artigos (papers) mais citados. Por exemplo, um pesquisador com h=5 tem 5 artigos publicados que receberam 5 ou mais citações.

1- Acesse o endereço: [http://www.scielo.br](http://www.scielo.br/)

Caso a página abrir em outro idioma clique em português e depois em "pesquisa de artigo"

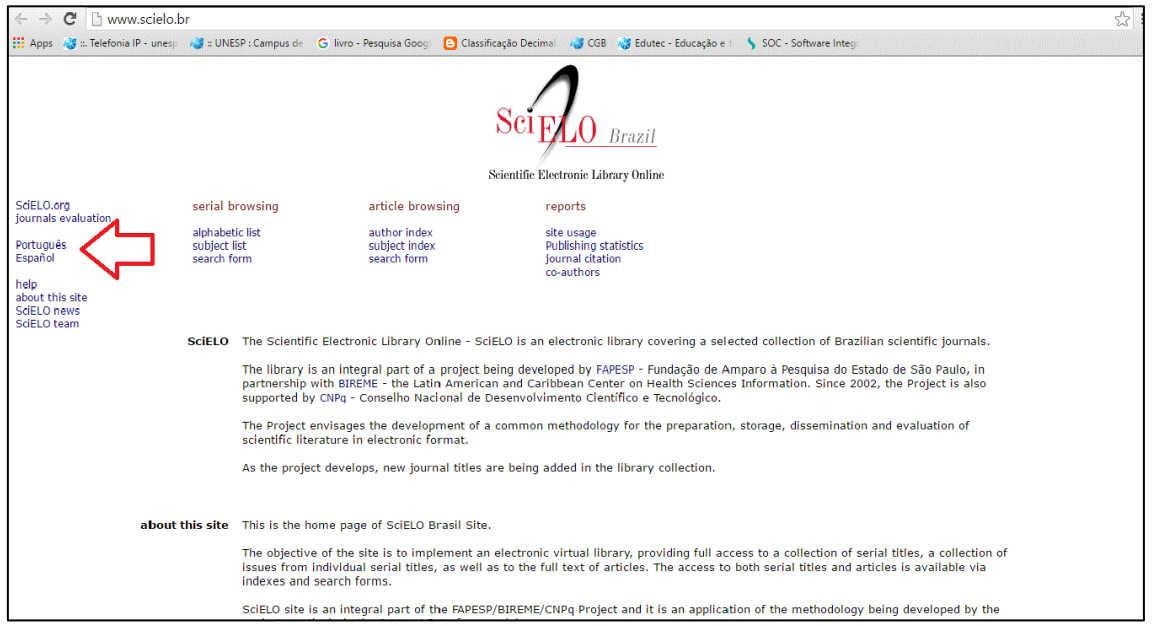

2- Faça a pesquisa por autor, adicionando, ao formulário, as variações do nome se necessário

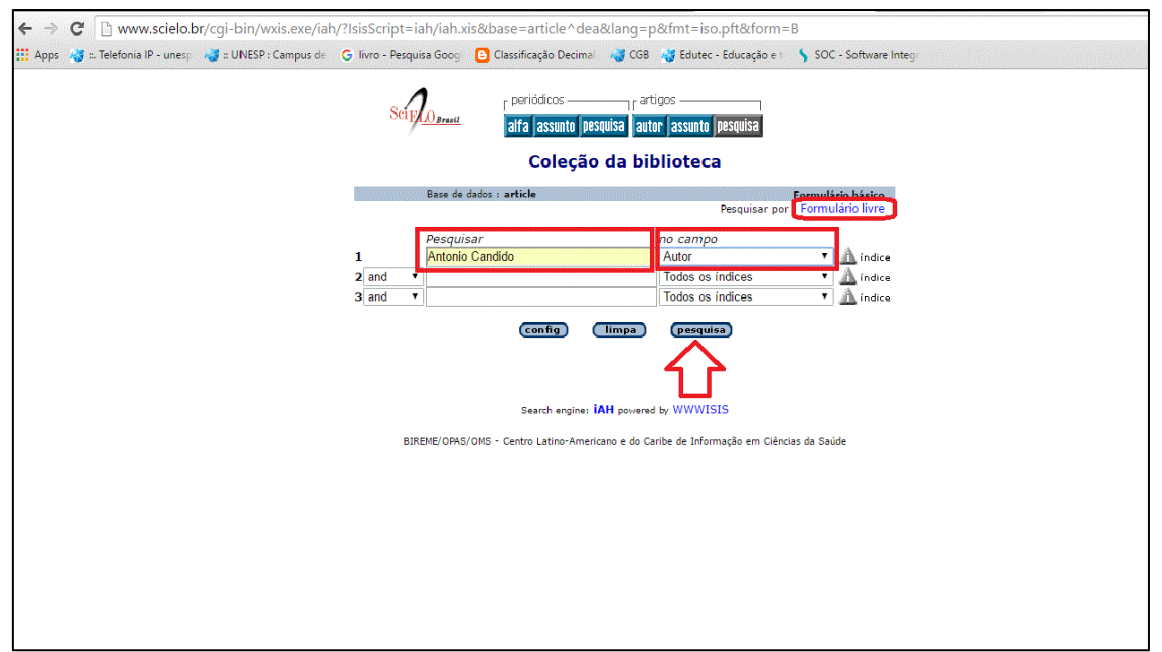

3- Aparece na tela a relação dos trabalhos publicados no SciELO. Em cada artigo clique em "texto em português" para ter acesso ao artigo completo e obter o número de citações por artigo

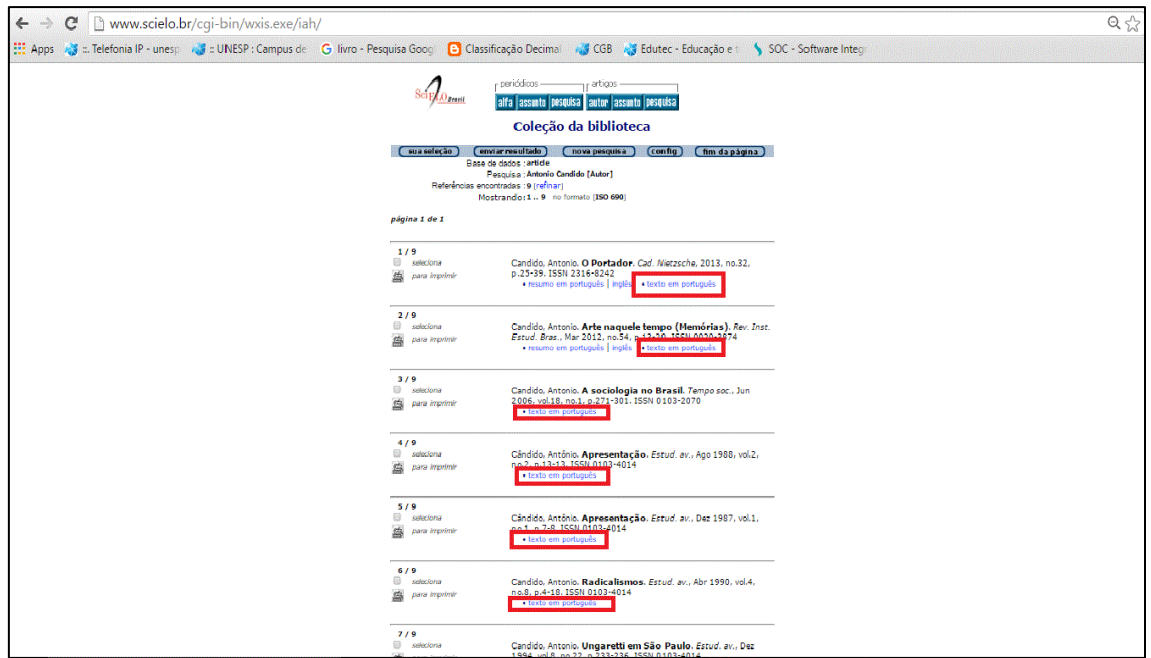

4- Clique na seta "Indicadores" e depois em "Citado por SciELO" (se não for possível acessar o link é porque não existem citações para o artigo)

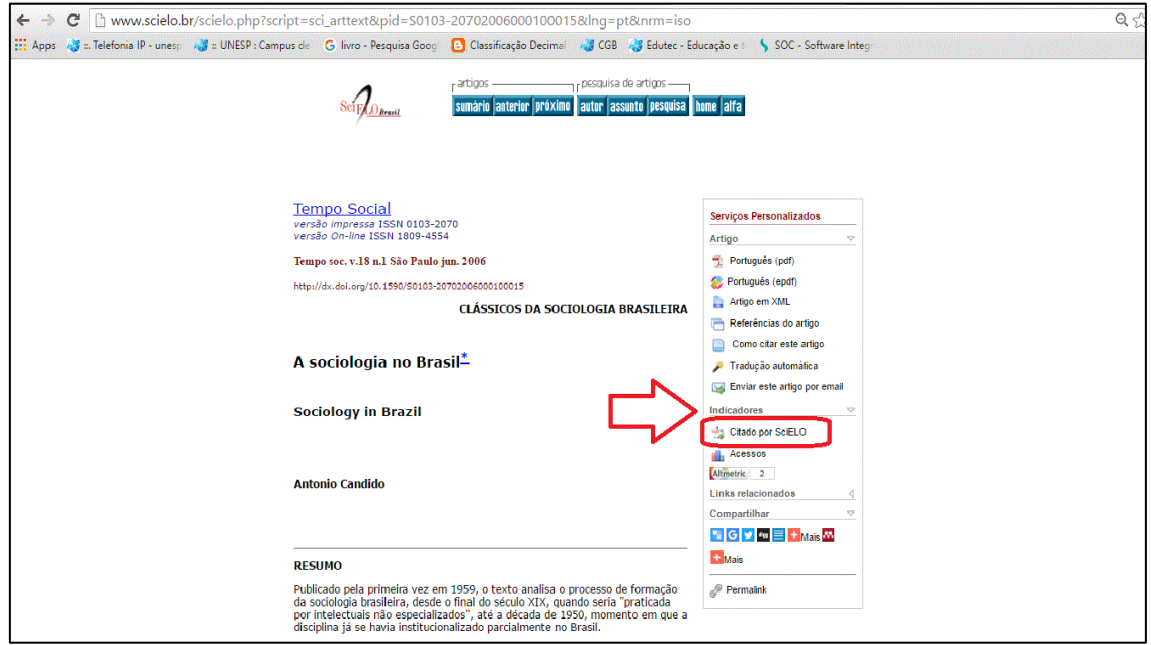

5- Aparecerá uma lista com a(s) referência(s) dos artigos que citaram o trabalho

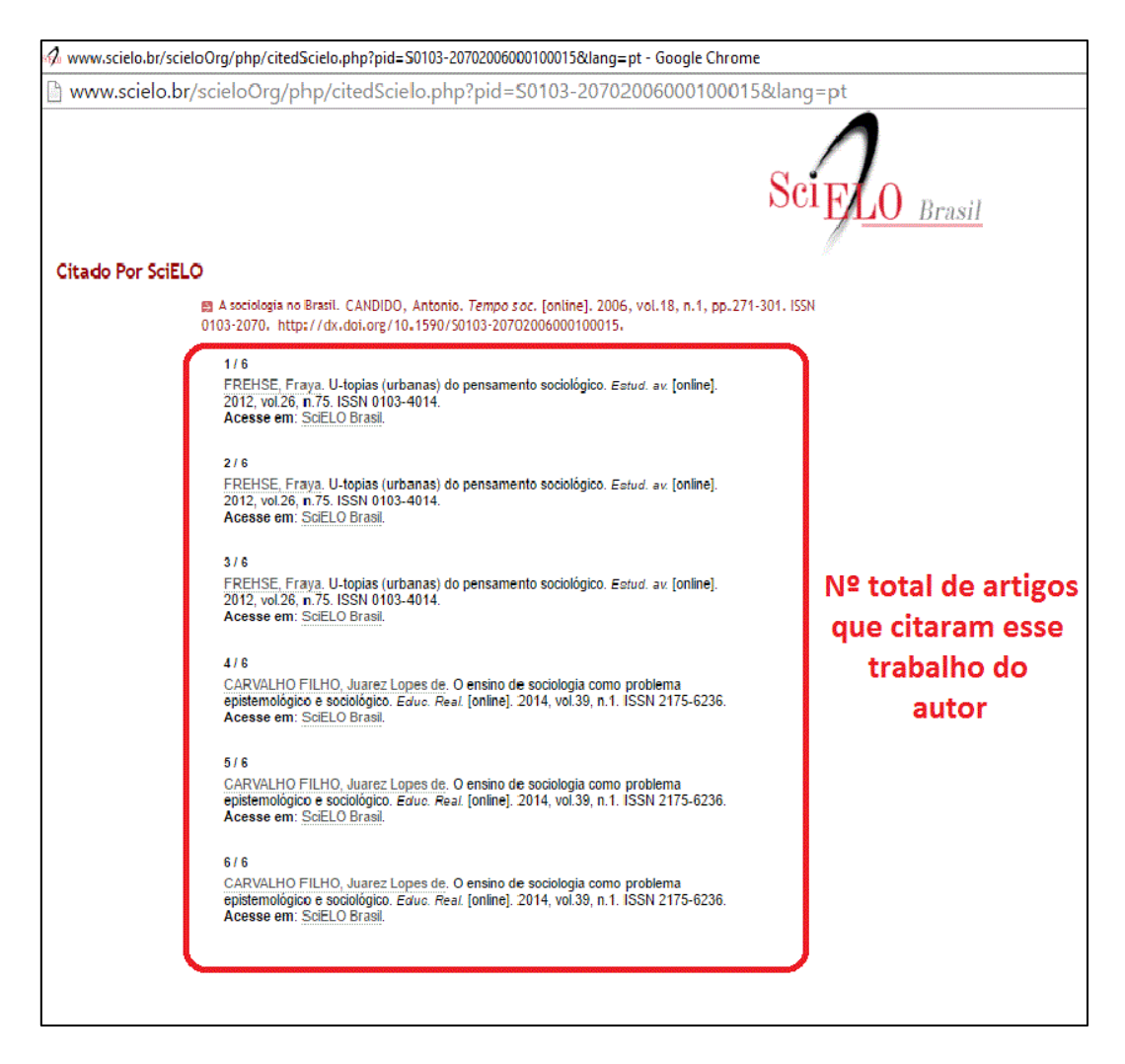

Nesse exemplo: esse artigo teve 6 trabalhos citaram esse documento

No SciELO não há opção índice h por isso é necessário fazer o levantamento de forma manual. No exemplo dado abaixo (Antonio Candido), o pesquisador possui as seguintes quantidades de trabalhos e citações publicadas no SciELO:

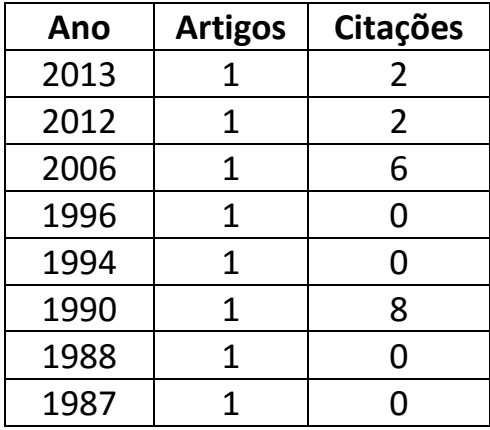

O índice h será igual ou maior ao número em que as linhas se cruzam.

O índice h do pesquisador é 2, porque teve 2 artigos publicados que receberam duas ou mais citações.